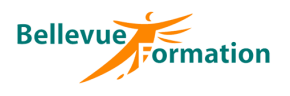

#### **Réf : BU026**

MAJ : 04/23

## **Public concerné**

Toute personne désirant maîtriser Powerpoint dans ses fonctions avancées Effectif : de 1 à 6 personnes

# **Durée**

1 jour  $-7$  heures

# **Pré-requis**

Connaître les fonctionnalités de base sur Powerpoint ou avoir suivi la formation « Powerpoint : créer des présentations animées »

# **Méthodes pédagogiques**

Recueil des attentes des stagiaires Apports théoriques étayés par de nombreux exercices pratiques

## **Moyens et techniques pédagogiques**

Support pédagogique remis à chaque stagiaire

#### **Lieu**

En INTER : dans nos locaux En INTRA : dans vos locaux

# **Powerpoint : Perfectionnement**

# **Objectifs opérationnels**

A l'issue de la formation, le stagiaire sera en capacité :

- d'utiliser les fonctionnalités avancées de Powerpoint et d'optimiser son utilisation
- de maîtriser l'utilisation des masques, la gestion des médias et des animations

## **Contenu du stage**

**Rappel des fonctions de base** Règles de conception d'une présentation Les différents modes d'affichage Les thèmes, variantes, arrière-plan et jeux de couleurs Mise en forme et mise en pages des diapositives Les en-têtes/pieds de page

#### **Les masques**

Les différents masques (diapositives, document, pages de notes) Créer, renommer, supprimer un masque des diapositives Modifier la mise en page d'un masque Utiliser plusieurs masques de diapositives Créer et modifier une disposition de diapositive Insérer, déplacer, supprimer un espace réservé Modifier les masques de document et pages de notes Insérer un logo

# **Insertion et manipulation d'objets**

Créer et modifier un album photos Insérer des diapositives en provenance d'une autre présentation Etablir des liens avec un tableau Excel Approfondir l'utilisation des formes automatiques, des images, des graphiques et organigrammes SmartArt, objets 3D Insérer et découper une vidéo Insérer et découper un son Rappel sur la gestion des objets (grouper, dissocier, aligner, répartir…) Fusionner des formes automatiques Utiliser la pipette pour récupérer la couleur d'un objet et l'appliquer sur un autre

## **Organisation des diapositives de la présentation**

Utiliser le mode plan, le mode trieuse Ajouter, renommer, déplacer, supprimer des sections Classer ses diapositives par section Masquer des diapositives

## **Transitions et animations**

Appliquer des effets de transition entre les diapositives Ajouter des effets d'animation sur les textes et objets Personnaliser les paramètres d'animation et de transition Modifier l'ordre des animations Automatiser le défilement des diapositives Les liens hypertextes et boutons d'action

## **Projection du diaporama**

Intervenir sur le déroulement du diaporama (pause, atteindre une diapositive précise, le laser, stylet et surligneur) Utiliser le mode présentateur Créer des diaporamas personnalisés

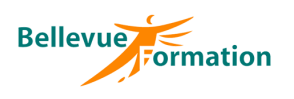

# **Powerpoint : Perfectionnement (suite)**

#### **Exporter sa présentation**

Créer une vidéo de la présentation Créer un package de présentation

#### **Dispositif de suivi et d'évaluation**

Evaluation en cours d'acquisition qui peut être faite, selon le contenu de la formation, sous forme : Quiz, exercice pratique, étude de cas, jeux de rôles.. Questionnaire de fin de formation Evaluation de satisfaction

# **Profil du formateur**

Nos formateurs et consultants sont choisis pour leurs expertises métiers et leurs compétences pédagogiques